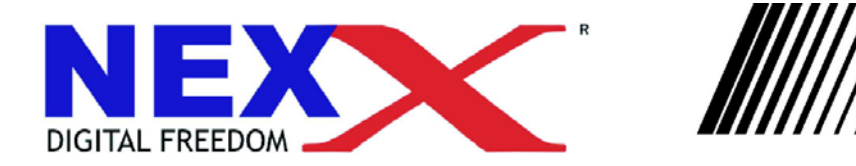

### Портативный МРЗ плеер

#### ENCODER/ VOICE RECORDER/ FM TUNER/ USB MASS STORAGE

# **NF-510**

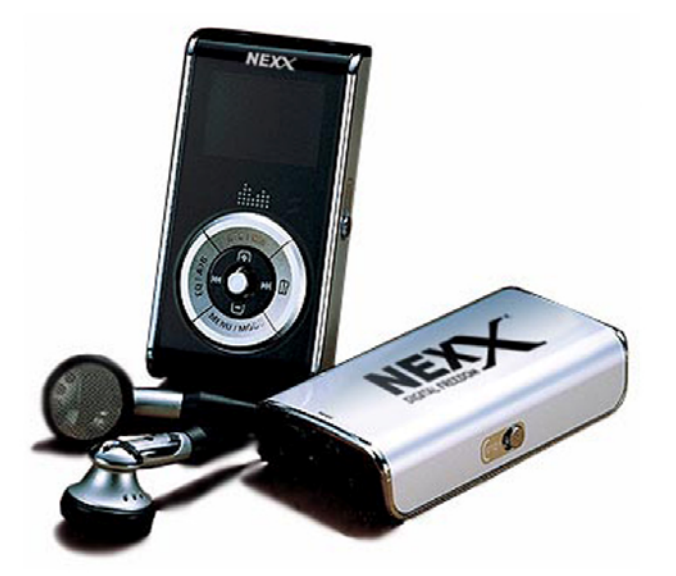

### Руководство пользователя

### **Авторские права**

*Nexx, NexX Digital* - это зарегистрированные торговые марки *Data storage Distribution Ltd., UK*.

#### **ВАЖНОЕ УВЕДОМЛЕНИЕ!**

Вы должны понимать, что распространение файлов MP3 без разрешения владельца информации - это нарушение законов об авторских правах. Производитель не несет ответственности за неправомочные действия потребителей.

### **Комплектность**

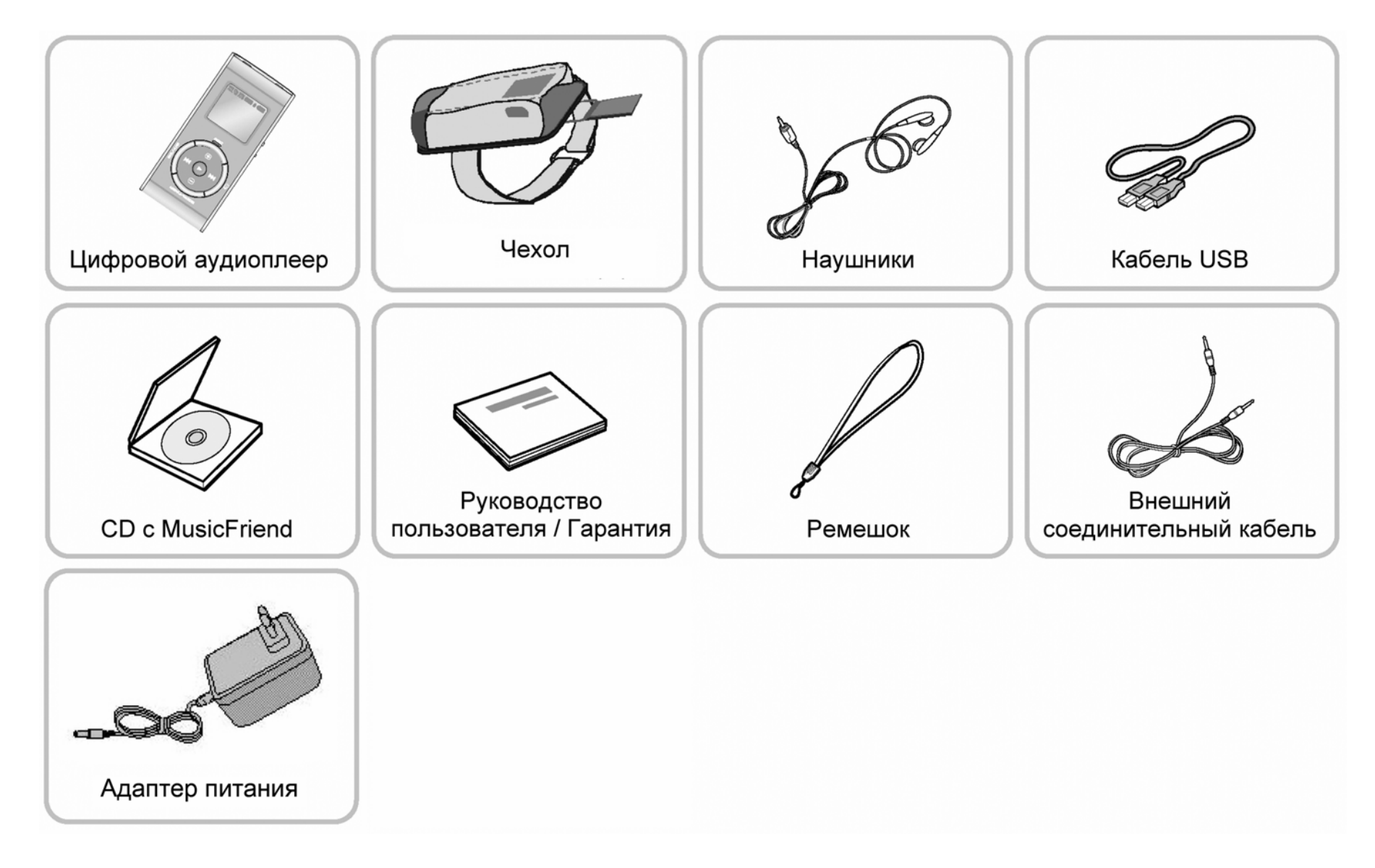

# **Функции**

- Поддерживаемые форматы файлов (MPEG 1/2/2.5/3 LAYER3, WMA, ASF и OGG VORBIS).
- •Цветной светодиодный дисплей (синий, зеленый, оранжевый), 128 градаций серого.
- •Встроенный литий-полимерный аккумулятор.
- •Выбор эквалайзера QBS, DBB, USER1, USER2, 3D EQ.
- •Воспроизведение <sup>и</sup> запись FM радио.
- •Запись FM радио по таймеру.
- $\bullet$ Запись звука <sup>с</sup> микрофона <sup>и</sup> внешних устройств.
- Отображение текущего времени.
- •Функция быстрого просмотра сообщений.
- $\bullet$ Повторное воспроизведение композиций <sup>и</sup> фрагментов композиций.
- •Возможность модернизации микрокода (прошивки).
- •• Режим отображения текста.
- •• Режим просмотра изображений.
- •Портативное устройство хранения данных.
- •Неограниченное количество папок.
- •Возможность установки пропусков.
- •• Режим редактирования изображений.
- •Редактирование текстов композиций (при воспроизведении на компьютере).
- •• Режим автоматического отключения.
- •Сохранение последней точки воспроизведения.
- •Регулируемая скорость воспроизведения.
- •Функция проверки электронной почты.
- •Использование закладок.
- •Секундомер.

# **Содержание**

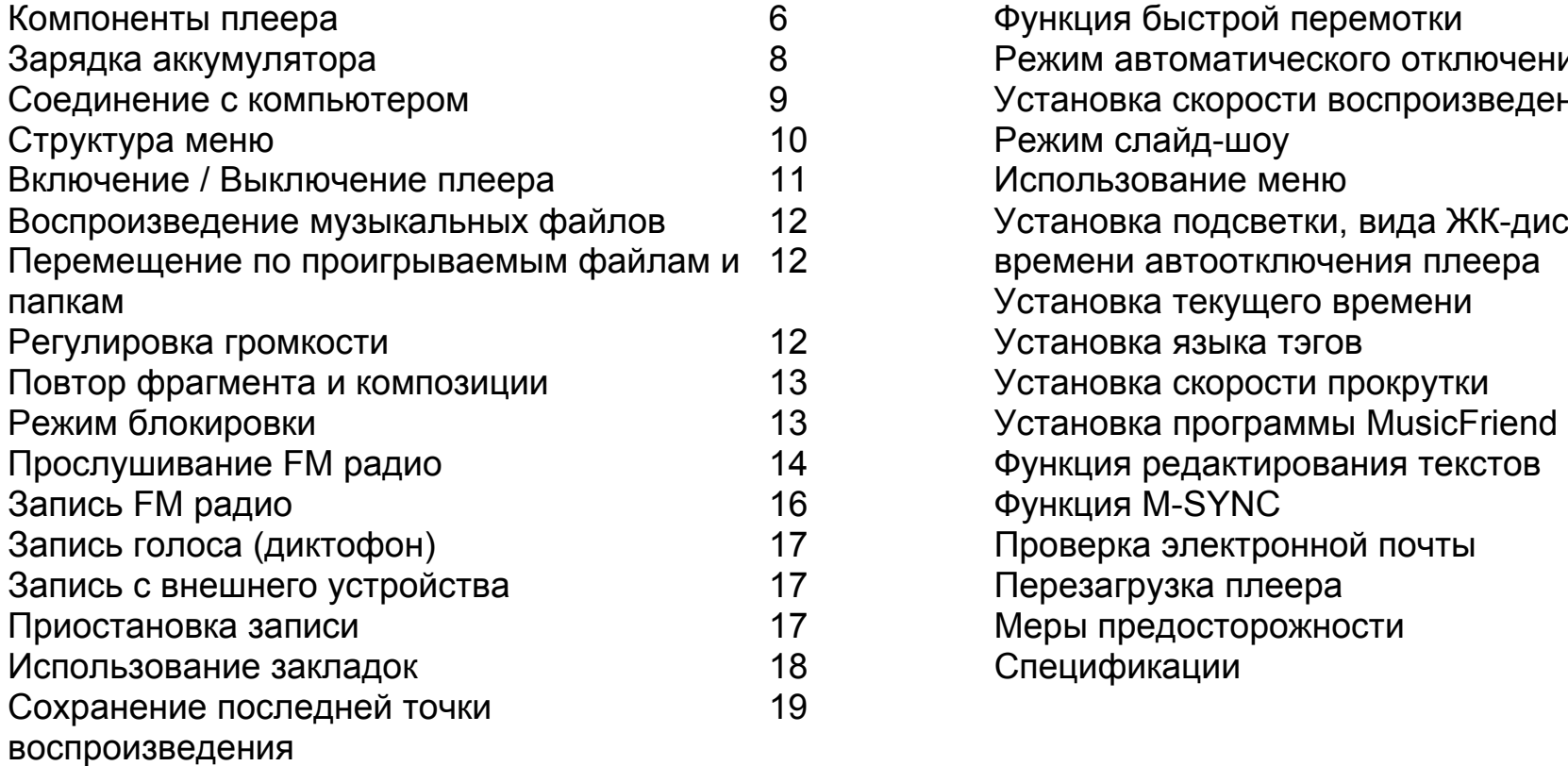

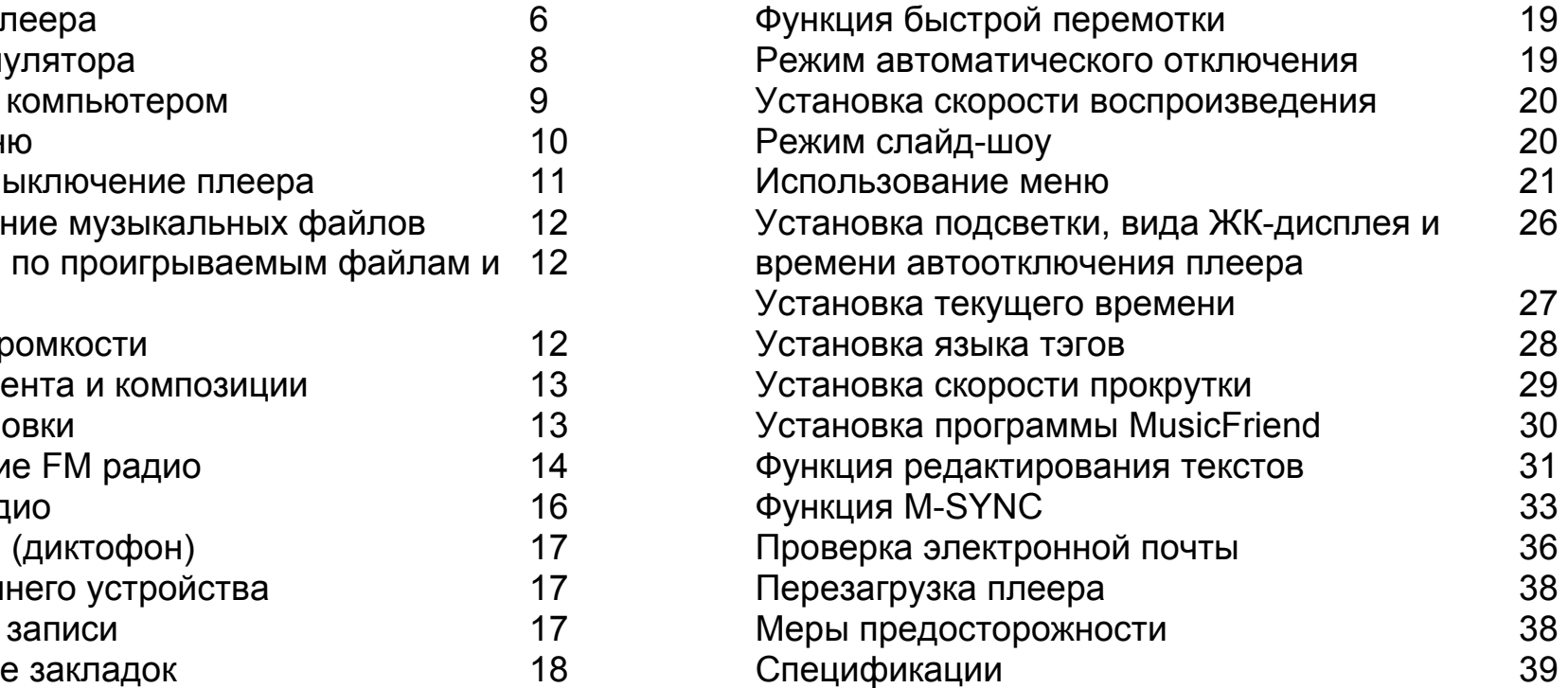

### **Компоненты плеера**

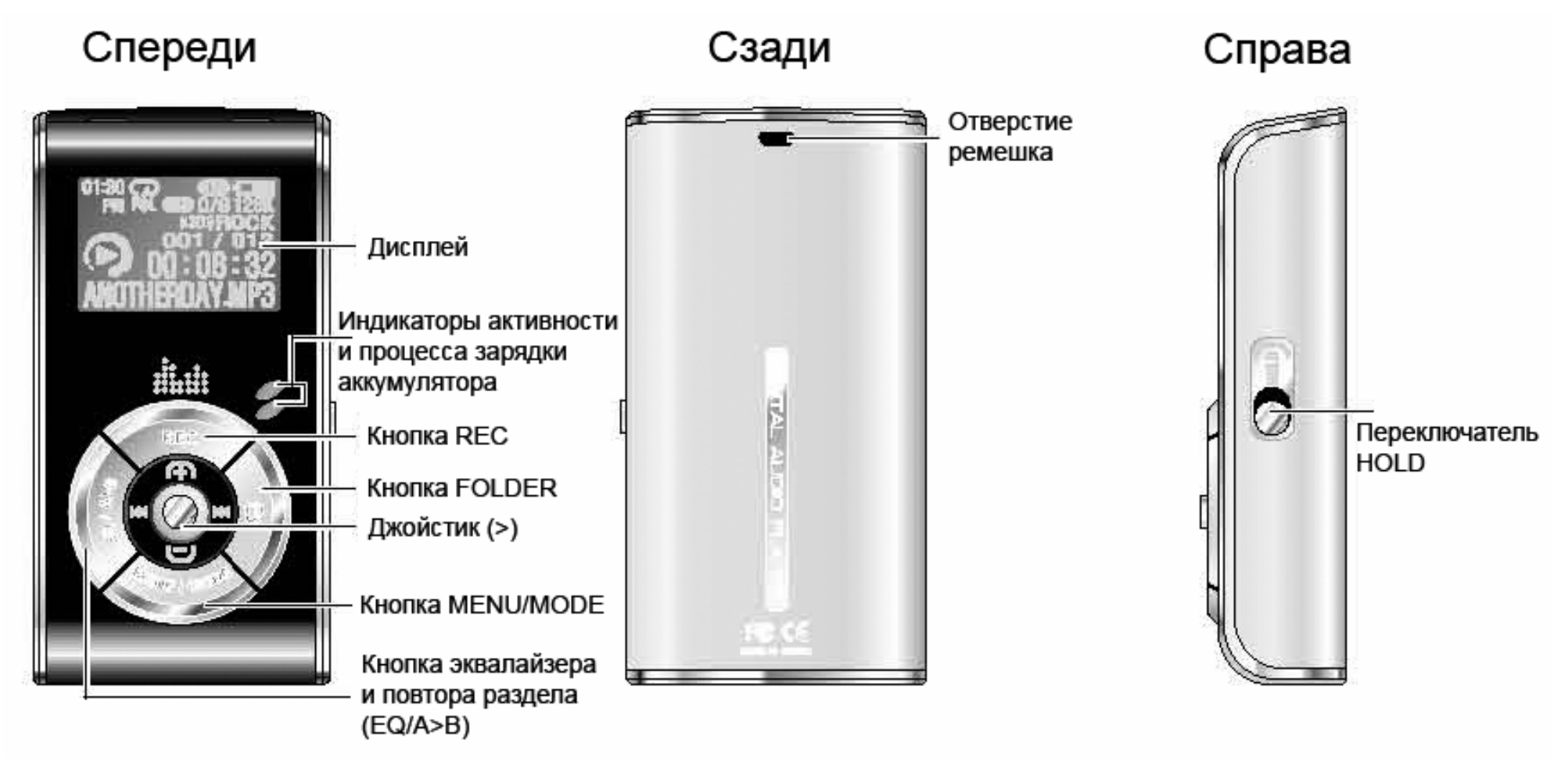

Джойстик позволяет начинать/останавливать воспроизведение, осуществлять перемотку и регулировку громкости.

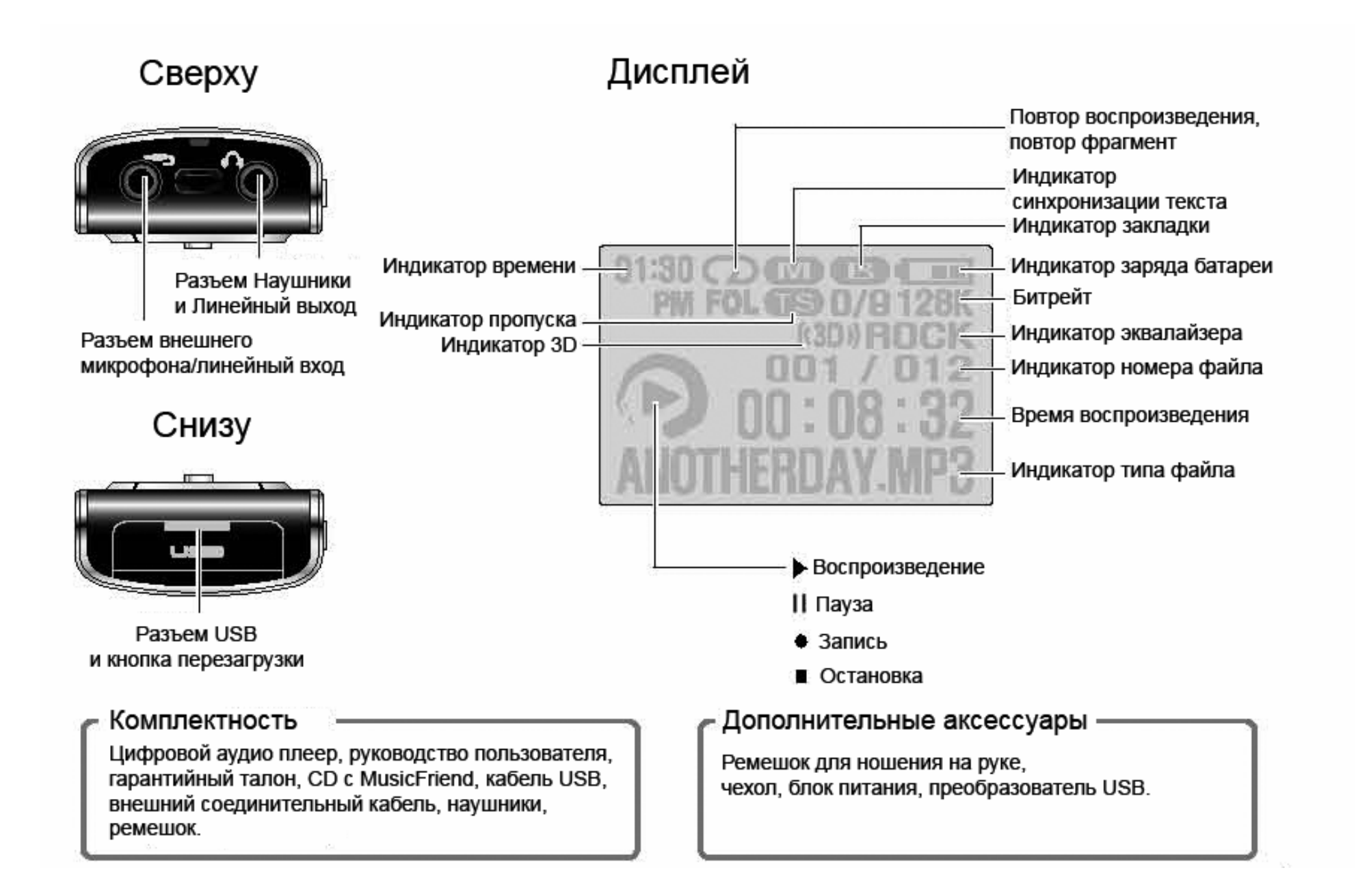

# **Зарядка аккумулятора**

#### **Подключение <sup>к</sup> компьютеру для подзарядки**

1. Включите компьютер <sup>и</sup> соедините плеер <sup>с</sup> разъемом USB компьютера.

2. Полная перезарядка аккумулятора занимает 2-3 часа.

3. Во время зарядки на плеере горит индикатор зарядки. После полной зарядки аккумулятора индикатор зарядки гаснет.

4. Полное время зарядки зависит от использования шины USB компьютера.

#### **Использование блока питания для подзарядки**

1. Подключите блок питания <sup>к</sup> плееру.

2. Полная перезарядка аккумулятора занимает 2-3 часа.

3. Во время зарядки на плеере горит индикатор зарядки. После полной зарядки аккумулятора индикатор зарядки гаснет.

#### **Предупреждение!**

Если при подключении индикатор зарядки не загорелся – соединение не установлено, зарядка производиться не будет. Попробуйте подключить плеер еще раз.

### **Соединение <sup>с</sup> компьютером**

#### **Подключение <sup>к</sup> компьютеру**

Включите плеер <sup>и</sup> соедините его <sup>с</sup> разъемом USB компьютера.

В папке «My Computer» появится новый сменный диск (Portable Disk). Скопируйте на него необходимые файлы.

#### **Отключение от компьютера**

#### **Внимание!**

Отключение плеера во время передачи данных может привести <sup>к</sup> неисправности плеера. Отключайте плеер от компьютера только после полного завершения передачи данных.

Если Вы используете Windows 2000/XP, перед отключением плеера нажмите на значок «Unplug or Remove Hardware» вправом нижнем углу экрана <sup>и</sup> остановите устройство.

# **Структура меню**

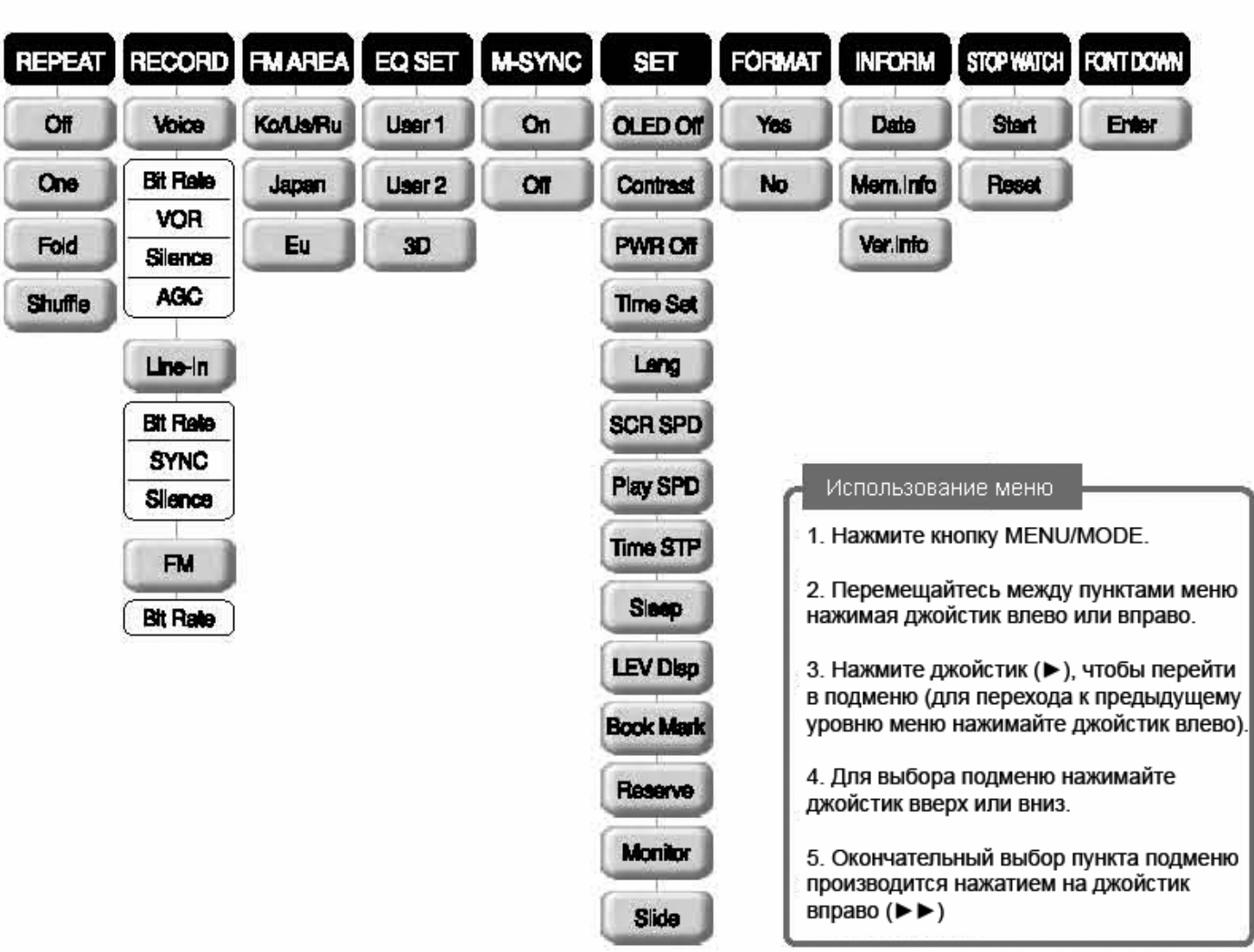

Меню

# **Включение / Выключение плеера**

#### **Включение**

Нажмите кнопку джойстика (►).

• Плеер будет включен.

### **Выключение**

*Автоматическое выключение. Установка времени выключения*

• Плеер автоматически выключается, когда плеер не используется <sup>в</sup> течение установленного интервала времени <sup>в</sup> режиме ПАУЗА или ОСТАНОВКИ при записи/воспроизведении.

Для установки времени отключения плеера, когда он не используется:

• Кратковременно нажмите (MENU) далее наклоняя джойстик влево (◀◀), или вправо (▶▶) выберите пункт *Set* и нажмите джойстик (►) далее наклонами джойстика вверх (+), или вниз (-) выберите (PWR Off) <sup>и</sup> наклоните джойстик вправо (►►) далее наклоном джойстика вверх (+), или вниз (-) выберите необходимое время отключения (от 1 до 10 мин)

#### *Выключение вручную*

• Плеер выключается вручную при нажатии <sup>и</sup> удержании кнопки джойстика (►) <sup>в</sup> течение нескольких секунд <sup>в</sup> режиме ПАУЗА или ОСТАНОВКИ при записи / воспроизведении или <sup>в</sup> режиме FM.

## **Воспроизведение музыкальных файлов**

### **Play/Stop**

Для начала воспроизведения нажмите джойстик. Для остановки во время воспроизведения нажмите джойстик повторно.

Если плеер не используется <sup>в</sup> течение некоторого времени, он автоматически выключается. Вы можете самостоятельно задать время автоотключения <sup>в</sup> меню *Set*.

### **Перемещение по проигрываемым файлам <sup>и</sup> папкам**

Наклоните джойстик влево или вправо, для перемещение <sup>к</sup> следующей или предыдущей песни. Длительное удерживание джойстика наклоненным влево или вправо, во время воспроизведения, включает перемотку внутри композиции <sup>с</sup> ускоренным воспроизведением. Для воспроизведения композиции из другой папки нажмите кнопку (FOLDER), далее нажатием джойстика вверх (+) вниз (-) выбираем папку <sup>и</sup> нажимаем джойстик вправо (►►), далее <sup>в</sup> Павке находим нужный файл <sup>и</sup> нажимаем на джойстик (►).

### **Регулировка громкости**

Для регулировки громкости нажимайте джойстик вверх (+) или вниз (-).

### **Повтор фрагмента <sup>и</sup> композиции**

1. Для выбора начала повторяемого фрагмента нажмите кнопку EQ/A>B.

2. Для выбора окончания фрагмента нажмите EQ/A>B повторно <sup>и</sup> плеер начнет воспроизводить выбранный фрагмент.

3. Для отмены выбранного фрагмента нажмите EQ/A>B.

### **Повтор композиций**

Для выбора режима повтора кратковременно нажмите (MENU) далее наклоняя джойстик влево (◄◄) или вправо (►►) выберите пункт (REPEAT), нажмите (►), далее наклонами джойстика вверх (+), или вниз (-) выберите вариант повтора <sup>и</sup> нажмите джойстик.

*Off* – повтор отключен, плеер воспроизводит папку один раз после чего выключается.

*One* – повтор одной композиции.

*Fold rep* – повтор всех треков содержащихся <sup>в</sup> папке.

*Shuffle* – произвольный повтор всех композиций находящихся <sup>в</sup> папке.

# **Режим блокировки**

Что бы включить режим блокировки сдвиньте переключатель HOLD <sup>в</sup> направлении надписи (HOLD), блокировка установлена, на экране появится надпись HOLD ON. Для снятия блокировки сдвиньте переключатель HOLD <sup>в</sup> начальное положение.

### **Предупреждение!**

Клавиши управления плеером не работают <sup>в</sup> режиме блокировки.

# **Прослушивание FM радио**

Для перехода <sup>в</sup> режим FM радио нажмите <sup>и</sup> удерживайте кнопку MENU/MODE.

#### **Выбор станций вручную**

Для плавного изменения принимаемой частоты нажимайте джойстик вправо или влево. (В режиме ручной настройки сохраненные каналы не отображаются)

#### **Автоматический выбор**

- 1. Кратковременно нажмите джойстик для выбора режима сканирования.
- 2. Нажимайте джойстик вправо или влево для перемещения по сохраненным каналам.

#### **Сохранение станции, выбранной вручную**

- 1. Настройтесь на станцию <sup>и</sup> кратковременно нажмите кнопку MENU/MODE.
- 2. При помощи джойстика выберите пункт *FREQ SAVE* <sup>и</sup> нажмите кнопку.
- 3. Нажимая джойстик вверх или вниз выберите номер ячейки, <sup>в</sup> которой Вы хотите сохранить выбранную станцию и нажмите кнопку.

Возможно запоминание 20-ти станций.

#### **Автоматическое сохранение станций**

- 1. Настройтесь на станцию <sup>и</sup> кратковременно нажмите кнопку MENU/MODE.
- 2. Джойстиком выберите *Auto Save* <sup>и</sup> нажмите кнопку.

Плеер просканирует FM диапазон <sup>и</sup> сохранит 20 найденных станций <sup>в</sup> ячейках памяти.

### **Установка DBB**

Для включения режима DBB нажмите кнопку EQ/A>B. Повторное нажатие этой кнопки отключит режим DBB.

### **Выбор режима STEREO/MONO**

1.Кратковременно нажмите кнопку MENU/MODE.

- 2. Джойстиком выберите меню *Stereo/Mono* <sup>и</sup> нажмите джойстик.
- 2. Выберите желаемый режим нажатием джойстика вверх <sup>и</sup> вниз <sup>и</sup> нажмите джойстик.

# **Запись FM радио**

Для перехода <sup>в</sup> режим FM радио нажмите <sup>и</sup> удерживайте кнопку MENU/MODE.

### **Запись FM радио**

1. Для начала записи <sup>в</sup> режиме FM радио нажмите кнопку REC/BM.

Записанный файл появится <sup>в</sup> папке FM.

2. Во время записи нажатие кнопки REC/BM остановит запись. Повторное нажатие кнопки приведет <sup>к</sup> созданию нового файла <sup>с</sup> записью.

### **Запись FM радио по таймеру**

- 1. Включите плеер <sup>и</sup> <sup>в</sup> режиме MP3 кратковременно нажмите кнопку MENU/MODE.
- 2. Джойстиком выберите меню *Set* <sup>и</sup> нажмите кнопку.
- 3. Нажатием джойстика вправо на пункте Reserve переключите его <sup>в</sup> On.
- 4. В подменю выберите канал <sup>и</sup> время записи.

RSV SET: Включение/отключение записи по таймеру.

- RSV TIME: Установка времени записи.
- RSV CH: Выбор записываемой станции.

REC TIME: Установка продолжительности записи.

# **Запись голоса (диктофон)**

Перед записью направьте встроенный микрофон <sup>в</sup> сторону источника звука.

1. Нажмите кнопку REC/BM для начала записи.

Записанный файл появится <sup>в</sup> папке Voice.

2. Во время записи нажатие кнопки REC/BM остановит запись. Повторное нажатие кнопки приведет <sup>к</sup> созданию нового файла <sup>с</sup> записью.

# **Запись <sup>с</sup> внешнего устройства**

1. Соедините плеер <sup>с</sup> разъемом внешнего устройства LINE OUT при помощи кабеля LINE IN.

2. Начните воспроизведение на внешнем устройстве <sup>и</sup> нажмите кнопку REC/BM.

Записанный файл появится <sup>в</sup> папке LINE IN. При отключении кабеля LINE IN запись автоматически остановится.

# **Приостановка записи**

Вы можете приостанавливать запись для пропуска ненужных фрагментов.

Приостановка записи производится нажатием джойстика. Повторное нажатие джойстика возобновит запись.

### **Использование закладок**

#### **Включение режима закладок**

Для установки перейдите <sup>в</sup> меню *Set* <sup>и</sup> установите пункт «Book Mark» в On.

#### **Установка и выбор закладок**

При включенном режиме закладок:

Нажатие кнопки REC/BM во время проигрывания файла создаст закладку на текущем месте.

При нажатии джойстика вправо плеер начнет воспроизведение со следующей закладки. При нажатии джойстика вправо после последней закладки плеер перейдет <sup>к</sup> воспроизведению следующего файла.

При нажатии джойстика влево плеер найдет предыдущую закладку <sup>и</sup> начнет <sup>с</sup> нее воспроизведение. Если Вы нажмете джойстик <sup>в</sup> течение 5 секунд после начала воспроизведения от закладки, плеер начнет воспроизводить предыдущую композицию. Если Вы нажмете джойстик по прошествии 5 секунд после начала воспроизведения закладки, плеер начнет воспроизводить текущую композицию с начала.

Удаление закладок производится аналогично удалению файлов.

#### **Примечание**.

В одном файле может быть сделано до 9-ти закладок. Вы можете установить закладки <sup>в</sup> 10-ти файлах.

### **Сохранение последней точки воспроизведения**

Эта функция позволяет плееру запомнить точку воспроизведения, при которой он был выключен, <sup>и</sup> затем, при вкючении, продолжить воспроизведение <sup>с</sup> этой точки.

# **Функция быстрой перемотки**

Функция быстрой перемотки позволяет пропускать ненужные фрагменты воспроизведения <sup>и</sup> быстро перемещаться на желаемую позицию.

1. В меню *Set* установите подменю Time Step <sup>в</sup> состояние On <sup>и</sup> нажмите джойстик вправо.

2. Выберите шаг быстрой перемотки <sup>и</sup> нажмите джойстик.

3. Нажатие и удержание джойстика вправо или влево позволит быстро прокручивать композиции по заданным шагам перемотки.

### **Режим автоматического отключения**

Эта функция будет полезна, если вы хотите засыпать, слушая музыку. Плеер автоматически выключится после заданного периода времени.

1. Перейдите <sup>в</sup> меню *Set* <sup>к</sup> пункту Sleep.

2. Выберите одно из значений (10, 20, 30, 40, 50, 60, 90, 120 минут) <sup>и</sup> нажмите джойстик.

### **Установка скорости воспроизведения**

Вы можете выбрать одну из 5-ти скоростей воспроизведения, чтобы замедлить воспроизведение сложных для восприятия частей <sup>и</sup> ускорить легкие части, что может сделать обучение более эффективным.

1. Перейдите <sup>в</sup> меню *Set* <sup>к</sup> пункту Play Speed.

2. Выберите одно из значений (Slow1 60%/ Slow2 80%/ Normal 100%/ Fast1 120%/ Fast2 140%/) <sup>и</sup> нажмите джойстик.

# **Режим слайд-шоу**

Вы можете включить последовательное отображение картинок <sup>и</sup> текста.

1. Перейдите <sup>в</sup> меню *Set* <sup>к</sup> пункту Slide.

2. Установите паузу просмотра <sup>и</sup> перейдите <sup>в</sup> папку Photo или Text. Затем нажмите джойстик. Примечание! Для остановки слайд-шоу нажмите кнопку FOLDER.

### **Использование меню**

- 1. Кратковременно нажмите кнопку MENU/MODE.
- 2. Для перемещения по меню нажимайте джойстик вверх, вниз, вправо или влево.
- 3. Нажмите джойстик для выбора пункта меню.

#### **REPEAT - Установка режима повтора**

Вы можете выбрать один из режимов повтора – Off (повтор отключен), One (повтор одного файла), Fold (повторение файлов из одной папки) и Shuffle (воспроизведение всех файлов <sup>в</sup> случайном порядке).

#### **RECORD - Установка режима записи**

Вы можете установить режим записи для Voice/Line In/FM.

1. *Запись голоса (Voice)* Bit rate: Установка качества записи. VOR: Пауза записи при отсутствии звука. Silence: Установка продолжительности паузы записи для VOR. AGC: Установка автоматической коррекции громкости.

2. *Запись с внешнего устройства (Line In)* Bit Rate: Установка качества записи. Sync: Запись одного заголовка или всех заголовков. Silence: Установка продолжительности паузы для Sync.

3. *Запись FM радио (FM)* Bit rate: Установка качества записи.

#### **FM AREA - Установка радиочастотного диапазона**

Вы можете выбрать один из радиочастотных диапазонов – Ko/Us/Ru, Japan или Eu.

Обозначение радиочастотных диапазонов: Ru – Россия, Ko – Корея, Us – США, Japan – Япония, Eu – Евросоюз.

#### **EQ SET - Установка режима эквалайзера**

Вы можете выбрать один из режимов эквалайзера – USER1, USER2, 3D или QBS SET. Настройку эквалайзера можно производит несколькими путями.

- 1. В режиме воспроизведения нажмите <sup>и</sup> удерживайте кнопку (EQ/A>B) пока индикатор эквалайзера не начнет моргать. Далее наклоняя джойстик влево (◄◄), или вправо (►►) выберите необходимую настройку эквалайзера.
- 2. В режиме паузы кратковременно нажмите кнопку (EQ/A>B), индикатор эквалайзера начнет моргать, Далее наклоняя джойстик влево (◄◄), или вправо (►►) выберите необходимую настройку эквалайзера.
- 3. Возможно, настроить эквалайзер через меню для этого кратковременно нажмите (MENU) далее наклоняя джойстик влево (◄◄), или вправо (►►) выберите пункт (EQ SET) <sup>и</sup> нажмите джойстик (►) далее наклонами джойстика <sup>в</sup> верх (+), или <sup>в</sup> низ (-) выберите интересующий вас режим <sup>и</sup> наклоните джойстик вправо (►►).

#### **Доступные режимы эквалайзера.**

Стандартные настройки – ROK, POP, JAZZ, NORM

DBB – усиление низких частот.

3D – создает эффект объемного звучания.

QBS – создает ощущение прослушивания музыки на комплекте акустики 5.1.

User – позволяет пользователю самому настроить звучание.

#### **Установка персонального эквалайзера**

Кратковременно нажмите (MENU) далее наклоняя джойстик влево (◄◄), или вправо (►►) выберите пункт (EQ SET) <sup>и</sup> нажмите джойстик (►) далее наклонами джойстика <sup>в</sup> верх (+), или <sup>в</sup> низ (-) выберите режим User 1 и наклоните джойстик вправо (►►). Далее наклоняя джойстик влево (◄◄), или вправо (►►) выберите необходимую частоту <sup>и</sup> отрегулируйте ее <sup>с</sup> помощью наклона джойстика <sup>в</sup> верх (+), или <sup>в</sup> низ (-). После завершения настройки нажмите на джойстик (►). Подобную операцию повторите при настройке User 2.

### **M-SYNC**

Данная опция позволяет видеть тексты песен на экране плеера.

Для ее активации кратковременно нажмите (MENU) далее наклоняя джойстик влево (◄◄), или вправо (►►) выберите пункт *M-SYNC* <sup>и</sup> нажмите джойстик (►) далее наклонами джойстика <sup>в</sup> верх (+), или <sup>в</sup> низ (-) выберите *On* <sup>и</sup> нажмите джойстик (►).

#### **SET - Настройки**

Здесь Вы можете настроить OLED Off (отключение подсветки), Contrast (уровень контраста), PWR Off (отключение), Time Set (установка времени), Lang (язык), SCR SPD (скорость прокрутки), Play SPD (скорость проигрывания), Time STP (шаг прокрутки), Sleep (автоматическое отключение), LEV Disp (дисплей уровней), Book Mark (режим закладок), Reserve (запись по таймеру), Monitor и Slide.

#### **FORMAT – Форматирование**

Эта функция используется для форматирования памяти плеера.

#### **Внимание!**

Пользуйтесь этой функцией очень осторожно, потому что при форматировании вся информация из плеера стирается.

Кратковременно нажмите (MENU) далее наклоняя джойстик влево (◄◄), или вправо (►►) выберите пункт *FORMAT* <sup>и</sup> нажмите джойстик (►), далее наклонами джойстика <sup>в</sup> верх (+), или <sup>в</sup> низ (-) выберите *YES* и нажмите джойстик.

### **INFORM – Просмотр общей информации**

Вы можете узнать дату (DATE), количество свободной памяти (MEMORY) <sup>и</sup> информацию <sup>о</sup> версии прошивки (VERSION).

### **STOP WATCH – Секундомер**

Данная функция представляет собой секундомер. Для ее активации кратковременно нажмите (MENU) далее наклоняя джойстик влево (◄◄), или вправо (►►) выберите пункт *STOP WATCH* <sup>и</sup> нажмите джойстик (►). Для запуска <sup>и</sup> остановки секундомера нажмите джойстик (►), для сброса нажмите джойстик вправо (►►).

### **FONT DOWN – Загрузка шрифтов**

Вы можете загружать в плеер дополнительные шрифты с наших сайтов <u>[www.nexxdigital.ru](http://www.nexxdigital.ru/)</u> или [www.nexxdigital.com](http://www.nexxdigital.com/).

1. Скачайте дополнительные шрифты <sup>с</sup> нашей страницы <sup>в</sup> интернет <sup>и</sup> запишите их <sup>в</sup> корневую директорию плеера.

- 2. Коротко нажмите кнопку MENU/MODE
- 3. Перейдите <sup>в</sup> меню <sup>к</sup> пункту *FONT DOWN* <sup>и</sup> нажмите джойстик (►).

#### **Как обновить микрокод (прошивку)**

1. Скачайте файл с новой прошивкой с наших страниц в интернет <u>[www.nexxdigital.ru](http://www.nexxdigital.ru/)</u> и <u>[www.nexxdigital.com](http://www.nexxdigital.com/)</u> и запишите его в корневую директорию плеера.

2. Убедитесь <sup>в</sup> том, что <sup>в</sup> плеере не установлен режим записи по таймеру. Выключите плеер <sup>и</sup> включите его заново.

#### **MONITOR – слежение за качеством записи**

MENU - SET - Monitor - On/Off

Данная функция позволяет слышать записываемый сигнал <sup>и</sup> отслеживать качество записи.

Для ее активации кратковременно нажмите (MENU) далее наклоняя джойстик влево (◄◄), или вправо (►►) выберите пункт *Set* <sup>и</sup> нажмите джойстик (►) далее наклонами джойстика <sup>в</sup> верх (+), или <sup>в</sup> низ (-) выберите *MONITOR* <sup>и</sup> нажмите джойстик вправо (►►). Далее наклонами джойстика <sup>в</sup> верх (+), или <sup>в</sup> низ (-) выберите *On* и нажмите джойстик.

#### **LEV DISP – отображение уровня каналов**

Данная функция позволяет видеть уровни каналов.

Для ее активации кратковременно нажмите (MENU) далее наклоняя джойстик влево (◄◄), или вправо (►►) выберите пункт *Set* <sup>и</sup> нажмите джойстик (►) далее наклонами джойстика <sup>в</sup> верх (+), или <sup>в</sup> низ (-) выберите *LEV DISP* <sup>и</sup> нажмите джойстик вправо (►►). Далее наклонами джойстика <sup>в</sup> верх (+), или <sup>в</sup> низ (-) выберите *On* и нажмите джойстик.

# **Установка подсветки, вида ЖК-дисплея <sup>и</sup> Времени автоотключения плеера**

Вы можете установить время работы подсветки, яркость дисплея <sup>и</sup> время автоматического отключения плеера

При Воспроизведении, Паузе, Останове <sup>в</sup> состоянии Запись/Воспроизведение

- 1. Кратковременно нажмите кнопку MENU/MODE.
- 2. Сдвиньте джойстик вправо (►►) или влево (◄◄), чтобы выбрать *Set*, затем нажмите джойстик (►).
- 3. Сдвиньте джойстик (►) вверх (+) или вниз (-), чтобы выбрать меню *1~3*,
- 4. затем нажмите джойстик вправо (►►).
- 5. Сдвиньте джойстик (►) вверх (+) или вниз (-) для регулировки опции, затем нажмите джойстик (►).

#### **Примечание**

• Нажатие джойстика (►) влево (◄◄) переводит Вас <sup>к</sup> предыдущему каталогу Меню.

• После завершения установки, немного подождите или нажмите кнопку MENU/MODE, чтобы выйти из меню установки.

## **Установка текущего времени**

Установка времени позволяет помечать файлы временем записи

- 1. Кратковременно нажмите кнопку MENU/MODE.
- 2. Сдвиньте джойстик (►) вправо (►►) или влево (◄◄), чтобы выбрать *Set*, затем нажмите джойстик (►).
- 3. Сдвиньте джойстик (►) вверх (+) или вниз (-), чтобы выбрать *Time Set*, затем нажмите джойстик (►) вправо (►►).
- 4. Сдвиньте джойстик (►) вправо (►►) <sup>и</sup> выберите год перемещением джойстика (►) вверх (+) или вниз (-)
- 5. Сдвиньте джойстик (►) влево (◄◄) <sup>и</sup> выберите "Month" перемещением джойстика (►) вниз (-)
- 6. Сдвиньте джойстик (►) вправо (►►) <sup>и</sup> выберите месяц перемещением джойстика (►) вверх (+) или вниз (-)
- 7. Установите секунды, минуты <sup>и</sup> часы, повторив шаги 5~6 <sup>и</sup> нажав кнопку джойстика (►).
- Плеер завершает установку <sup>и</sup> выходит из меню

#### **Примечание**

- Нажатие джойстика (►) влево (◄◄) переводит Вас <sup>к</sup> предыдущему каталогу Меню.
- После завершения установки, немного подождите или нажмите кнопку MENU/MODE, чтобы выйти из меню установки.
- Установка времени сохраняется около одного месяца, если батареи вынуты (через функцию встроенной батареи)

### **Установка языка тэгов**

При Воспроизведении, Паузе, Останове <sup>в</sup> состоянии Запись/Воспроизведение:

- 1. Кратковременно нажмите кнопку MENU/MODE.
- 2. Сдвиньте джойстик (►) вправо (►►) или влево (◄◄), чтобы выбрать *Set*, затем нажмите джойстик (►).
- 3. Сдвиньте джойстик (►) вверх (+) или вниз (-), чтобы выбрать *Language*, затем нажмите джойстик (►) вправо  $( \blacktriangleright \blacktriangleright )$ .
- 4. Сдвигайте джойстик (►) вверх (+) или вниз (-), чтобы выбрать язык тэгов, затем нажмите кнопку джойстика (►).

#### **Примечание**

• Нажатие джойстика (►) влево (◄◄) переводит Вас <sup>к</sup> предыдущему каталогу Меню.

• После завершения установки, немного подождите или нажмите кнопку MENU/MODE, чтобы выйти из меню установки.

# **Установка скорости прокрутки**

Когда заголовок песни длинный, он прокручивается слева направо, <sup>и</sup> Вы можете установить скорость прокрутки.

При Воспроизведении, Паузе, Останове <sup>в</sup> состоянии Запись/Воспроизведение:

- 1. Кратковременно нажмите кнопку MENU/MODE.
- 2. Сдвиньте джойстик (►)вправо (►►) или влево (◄◄), чтобы выбрать *Set*, затем нажмите джойстик (►).
- 3. Сдвиньте джойстик (►) вверх (+) или вниз (-), чтобы выбрать *Scr Spd*, затем нажмите джойстик (►) вправо (►►).
- 4. Сдвигайте джойстик (►) вверх (+) или вниз (-), чтобы выбрать скорость прокрутки, затем нажмите кнопку джойстика (►).

#### **Примечание**

• Нажатие джойстика (►) влево ( ) переводит Вас <sup>к</sup> предыдущему каталогу Меню.

### **Scroll Speed**

- 1. SLOW : Прокрутка на медленной скорости
- 2. NORMAL : Прокрутка на нормальной скорости
- 3. FAST : Прокрутка на быстрой скорости

• После завершения установки, немного подождите или нажмите кнопку MENU/MODE, чтобы выйти из меню установки.

# **Установка программы MusicFriend**

С помощью программы MusicFriend Вы можете копировать файлы между компьютером <sup>и</sup> плеером, проигрывать файлы, редактировать картинки <sup>и</sup> текст, <sup>а</sup> также отсылать e-mail.

Если на Вашем компьютере установлена система Windows 98/ME, перед подключением плеера Вам необходимо установить MusicFriend.

Если Вы используете Windows 2000/XP, Вам не обязательно устанавливать MusicFriend, так как система автоматически распознает плеер как сменный диск «portable disk».

Редактирования картинок, загружаемых <sup>в</sup> плеер может осуществляться только <sup>с</sup> помощью MusicFriend.

#### **Как установить MusicFriend**

- 1. После загрузки CD диска «MusicFriend» в CD-ROM на экране компьютера появится окно установки.
- 2. Выбор пункта «MusicFriend for OS» автоматически запустит установку программы.
- 3. Нажимайте кнопку «Next», следуя инструкциям на экране.
- 4. Если <sup>в</sup> данный момент Вы не хотите устанавливать программу нажмите «Exit».

## **Функция редактирования текстов**

С помощью этой функции Вы можете вставлять <sup>и</sup> редактировать тексты песен <sup>в</sup> MP3 файлах, даже во время воспроизведения.

#### **Создание нового текста**

1. В главном меню программы выберите пункт File / Lyrics Edit или нажмите кнопку Lyrics Edit на панели инструментов.

- 2. После появления окна редактирования, введите <sup>в</sup> нем желаемый текст песни.
- 3. По окончании ввода текста нажмите кнопку Save.
- 4. В окне сохранения выберите MP3 файл, <sup>в</sup> который вы хотите поместить введенный текст.
- 5. Теперь при проигрывании этого файла на экране будет отображаться соответствующий текст.

#### **Редактирование существующего текста**

1. Выберите MP3 файл, <sup>в</sup> котором Вы хотите отредактировать текст, <sup>и</sup> нажмите на нем правой кнопкой мыши для вызова всплывающего меню.

2. Из всплывающего меню выберите пункт Edit Lyrics.

3. На экране появится окно редактирования <sup>с</sup> сохраненным <sup>в</sup> файле текстом. Отредактируйте текст <sup>и</sup> нажмите кнопку Save.

4. Теперь при проигрывании этого файла на экране будет отображаться соответствующий текст.

### **Редактирование изображений**

Эта функция позволяет создавать изображения, которые Вы сможете просматривать на экране плеера. Предупреждение! Возможно редактирование только файлов <sup>с</sup> расширением JPG и BMP.

1. В главном меню программы выберите пункт File / Edit Image или нажмите кнопку Edit Image на панели инструментов.

2. При появлении окна просмотра изображений щелкните на желаемой картинке, после чего она отобразится в полном размере.

3. Используя панель инструментов установите желаемый размер картинки.

4. С помощью мыши выделите фрагмент изображения, который будет отображаться на дисплее плеера. Выбранный фрагмент отобразится <sup>в</sup> уменьшенном размере.

5. После окончания выбора фрагмента нажмите кнопку Save.

6. В меню сохранения выберите желаемый тип файла:

Image File: Создание файла <sup>с</sup> изображением, который может быть просмотрен на дисплее плеера. Если выбрана опция «Save image file automatically to Digital Audio Player», картинка автоматически сохраняется <sup>в</sup> папку плеера Photo.

Login File: Создает файл, используемый при запуске плеера. Файл автоматически сохраняется <sup>в</sup> плеер. (В файле может содержаться до 9-ти изображений).

Logout File: Создает файл, используемый при выключении плеера, <sup>и</sup> автоматически сохраняет его <sup>в</sup> памяти плеера.

7. При выборе типа сохраняемого файла автоматически появляется диалоговое окно. В этом окне Вы можете задать имя файла <sup>и</sup> папку, <sup>в</sup> которой желаете его сохранить. Для Login File и Logout File задавать имя не обязательно.

8. После завершения всех установок нажмите кнопку Close или кнопку Search на панели инструментов. Появится окно, содержащее список файлов на компьютере.

9. Вы можете просмотреть созданный файл <sup>в</sup> окне предварительного просмотра.

# **Функция M-SYNC**

M-SYNC – программа, позволяющая задавать текст, синхронно отображаемый <sup>с</sup> воспроизодимым MP3 файлом (песней, аудиокнигой, языковым уроком…).

При проигрывании MP3 файла на устройстве, поддерживающем функцию SYNC, на дисплее устройства будет отображаться дополнительная текстовая информация.

Так же M-SYNC имеет несколько функций редактирования файлов – модификация, удаление, присоединение, сохранение…

#### **Основные функции**

#### 1) MP3 OPEN

Вызывает MP3 файл, <sup>в</sup> котором будет осуществляться синхронизация.

После выбора желаемого MP3 файла <sup>и</sup> нажатия кнопки Open отображается окно состоящее из:

- 1. Поля редактирования текста.
- 2. Выбора языка текста: Korean, English / Japanese / Chinese-I (Simplified) / Chinese-II (Original).
- 3. Кнопки переноса текста из файла типа EXT.
- 4. Кнопки переноса текста из файла типа WMI.
- 5. Кнопки вставки перенесенного текста <sup>в</sup> поле редактирования программы M-SYNC.
- 6. Кнопки отмены редактирования.

### 2) SYNC OPEN

Переносит текстовый файл типа WMI.

### 3) MP3 SAVE

Сохраняет MP3 файл <sup>с</sup> информацией <sup>о</sup> синхронизации текста. Файлы MP3 и WMI сохраняются <sup>с</sup> одинаковым именем.

MP3: сохранение файла MP3 <sup>и</sup> информации <sup>о</sup> синхронизации текста.

WMI: сохранение информации о синхронизации текста.

#### 4) SYNC SAVE

Сохранение информации <sup>о</sup> синхронизации текста <sup>в</sup> файле типа WMI.

### 5) TAG EDITOR

Ввод <sup>и</sup> сохранение информации <sup>о</sup> файле <sup>в</sup> теге ID3. Возможно сохранение такой информации, как название композиции, имя исполнителя… Во время воспроизведения информация из тега ID3 отображается на дисплее плеера.

### 6) HELP Отображение справочной информации <sup>о</sup> программе M-SYNC.

### *MP3 Window* Окно MP3 отображает перенесенные файлы MP3.

*Lyrics Window*  Окно Lyrics <sup>в</sup> основном похоже на Excel.

#### *Lyrics Editing*

Редактирование текста. Если текст <sup>в</sup> окне отмечен значком «X», на дисплее плеера он будет показываться не полностью (обрезаться). Для предотвращения этого, скорректируйте текст <sup>в</sup> окне редактирования. Для этого нажмите левой кнопкой мыши на тексте. При нажатие правой кнопки мыши на тексте появится всплывающее меню, которое позволит Вам осуществлять такие действия, как копирование, удаление <sup>и</sup> вставка строк текста.

#### *Sync Input*

Введение информации <sup>о</sup> синхронизации текста со звуком.

#### *Lyrics Window*

После вызова предварительного просмотра (Preview) обработанных файлов Вы можете проверить результат в окне Lyrics Window.

#### *Sync Input*

Введение информации <sup>о</sup> синхронизации текста со звуком.

#### *Lyrics Window*

После вызова предварительного просмотра (Preview) обработанных файлов Вы можете проверить результат в окне Lyrics Window.

#### *Character Setting*

Установка кодировки текста позволяет корректно отображать на дисплее тексты на разных языках.

Дополнительная информация об использовании M-SYNC доступна <sup>в</sup> справочной системе программы (HELP).

# **Проверка электронной почты**

С помощью программы Auto E-mail Вы можете принимать свою электронную почту.

#### **Подготовка <sup>к</sup> установке Auto E-mail**

Пользователям Windows 98/ME рекомендуется устанавливать программу Auto E-mail сразу после установки MusicFriend и перед подключением плеера к компьютеру.

Пользователи Windows 2000/XP могут подключать плеер <sup>к</sup> компьютеру <sup>в</sup> качестве сменного диска.

#### **Установка Auto E-mail**

- 1. В окне установки MusicFriend выберите пункт «Auto E-mail».
- 2. Установите программу Auto E-mail руководствуясь инструкциями.

Внимание! Установка возможна только если плеер подключен к компьютеру в качестве сменного диска.

3. После окончания установки программы <sup>в</sup> корневой директории плеера будет создан файл «MK\_AutoMailViewer.exe».

### **Настройка Auto E-mail**

1. Перед использованием программы Auto E-mail Вам необходимо настроить параметры электронной почты.

2. Дважды щелкните мышью на файле «MK\_AutoMailViewer.exe» <sup>в</sup> корневой папке плеера.

3. Из меню программы «Tools» выберите пункт «E-Mail Account».

4. Нажмите кнопку «Add». После появления диалогового окна «Set E-mail Account» укажите <sup>в</sup> нем ваш почтовый сервер <sup>и</sup> параметры учётной записи.

5. После завершения ввода информации нажмите кнопку «OK». Вы можете проверить информацию <sup>о</sup> почтовом сервере <sup>в</sup> окне «Set Mail Server».

6. После завершения настроек Вы можете запускать файл «MK\_AutoMailViewer.exe» из корневой папки плеера на любом компьютере, <sup>к</sup> которому подключен плеер.

7. Для проверки почты <sup>в</sup> Вашем почтовом ящике из меню программы «Action» выберите пункт «Receive Mails».

#### **Внимание!**

Пользователям Windows 98 перед использованием Auto E-mail необходимо установить на компьютер программу MusicFriend.

## **Перезагрузка плеера**

В случае если включенный плеер не реагирует на нажатия клавиш управления, для восстановления функционирования его необходимо перезагрузить.

На нижней части плеера рядом <sup>с</sup> USB входом расположена кнопка перезагрузки, нажмите ее любым тонким предметом <sup>и</sup> плеер будет перезагружен.

# **Меры предосторожности**

1. Не бросайте устройство или не подвергайте его ударам. Это может привести <sup>к</sup> сбою.

- 2. Не оставляйте устройство <sup>в</sup> следующих местах:
- С очень высокой температурой (600C <sup>и</sup> выше)
- Под направленным солнечным светом или рядом <sup>с</sup> нагревательными приборами
- В автомобиле <sup>с</sup> закрытыми окнами (особенно летом)
- С очень высокой влажностью, например, <sup>в</sup> ванной
- В очень пыльных местах

3. Не прилагайте большое усилие <sup>к</sup> ЖК-дисплею плеера, поскольку это может привести <sup>к</sup> поломке или неправильному отображению информации.

4. Если Вы кладете магнитные карточки, такие как кредитные или платежные карточки, рядом <sup>с</sup> устройством, то намагниченность карточек может быть изменена, что может привести <sup>к</sup> их некорректной работе.

5. Изготовитель не возмещает ущерб из-за использования устройства <sup>и</sup> не принимает требования на компенсацию от третьих лиц.

6. Восстановление данных, потерянных из-за сбоев устройства, не является задачей Изготовителя.

# **Спецификации**

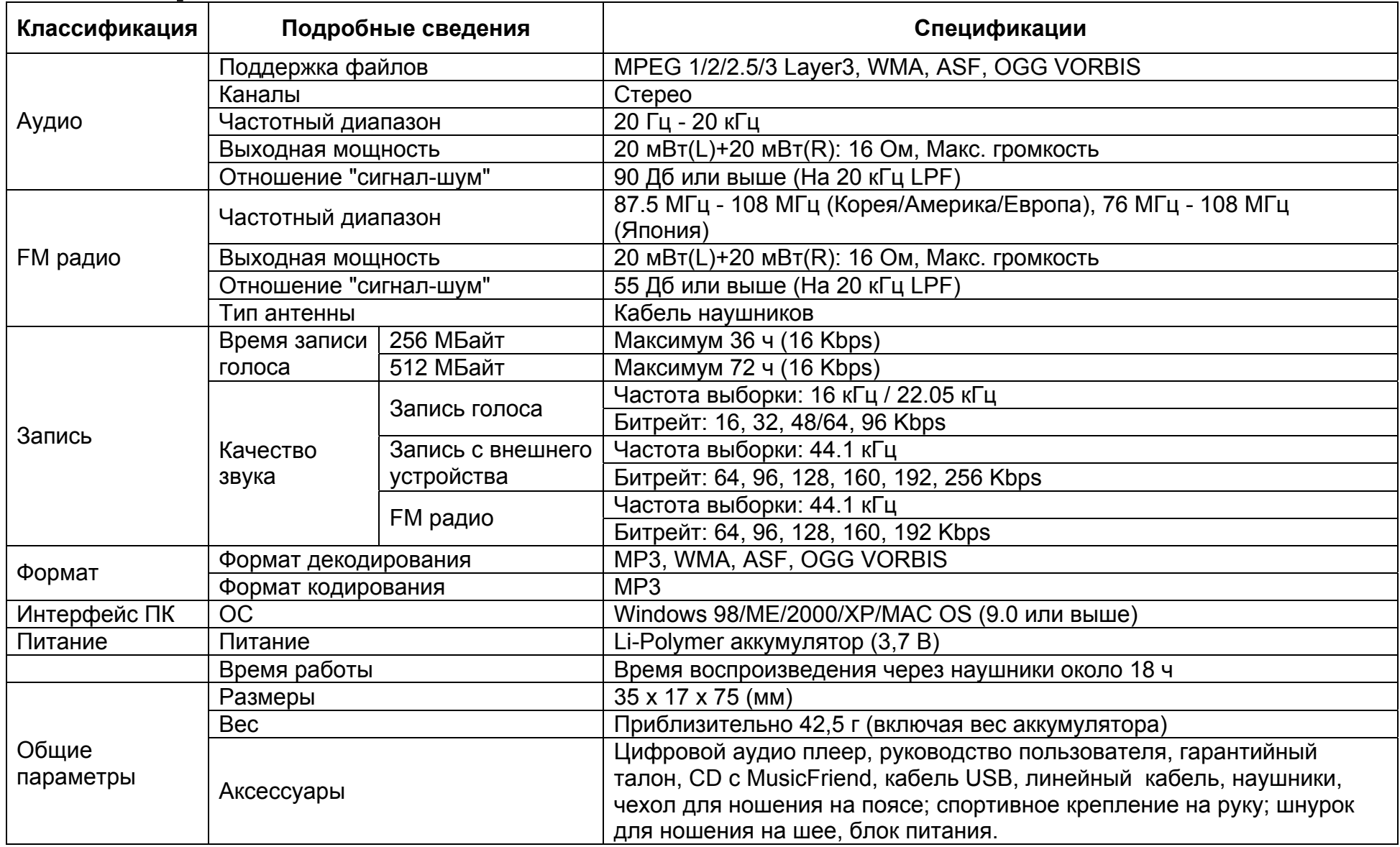

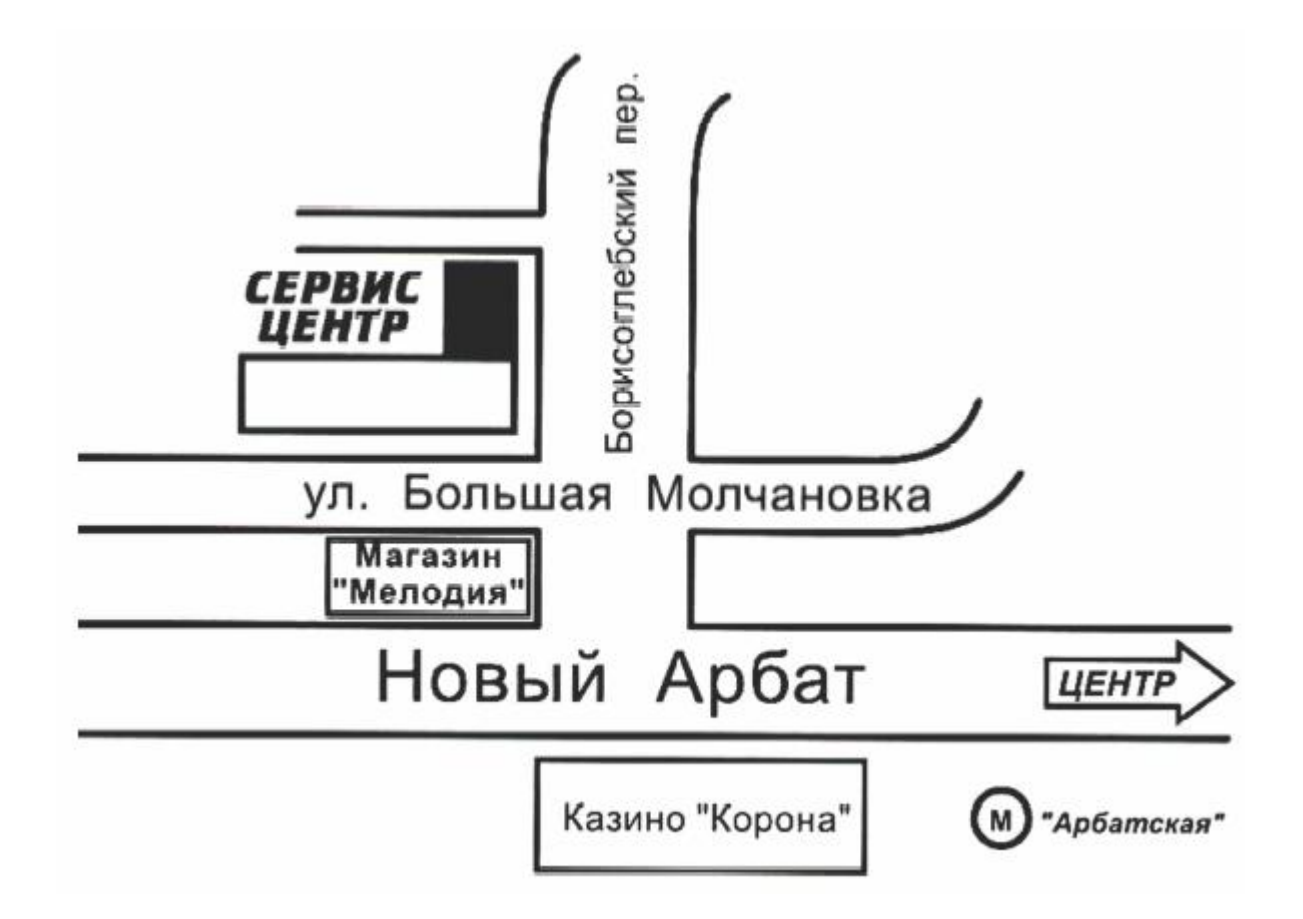